## **RVMaster POWERED BY @BMPRO**

HELP GUIDE

## **PAIRING A RVMC-LITE**

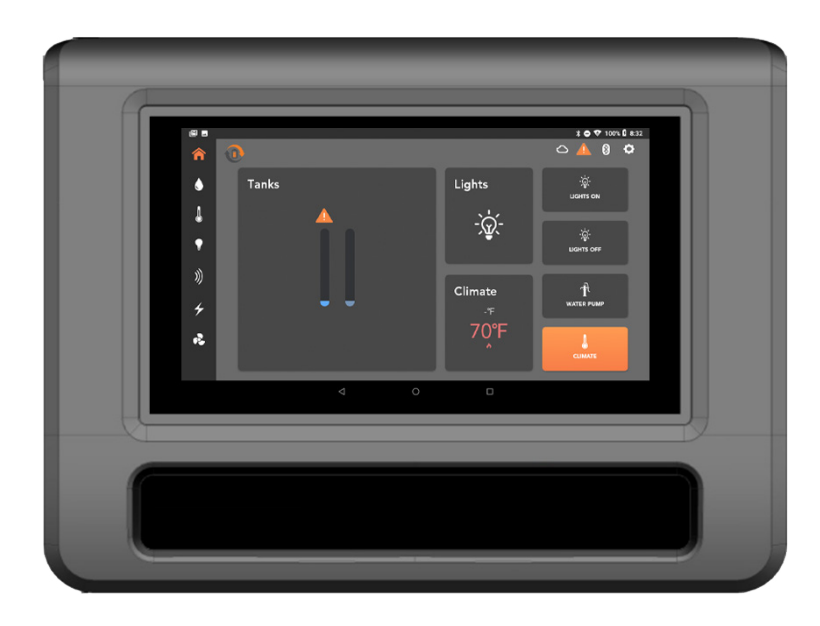

Due to a worldwide shortage on two microchips used in our products, BMPRO has had to temporarily redesign the products you install.

The primary redesign is on the touch-screen RVMasterController installed in RVMaster systems.

The redundancy keypad on the RVMasterController has been removed, which means the way you pair RVMasterControllers, mobile devices, and RVMasterSwitches has changed.

Unfortunately, because there are no redundancy buttons you will not be able to run slide rooms, jacks or awnings or turn lights on or off quickly.

Internally, this updated RVMasterController is known as the RVMC-Lite.

Please remember this a temporary change. As soon as we can resume shipping RVMCs with redundancy buttons, everything will go back to the way it was before in terms of pairing RVMasterControllers and RVMasterSwitches. BMPRO appreciates your patience as we navigate through these trying times.

We apologize for the temporary inconvenience. To pair an RVMC-Lite, please follow the below instructions.

## PAIRING TO THE RVMASTERNODE

- 1. Make sure the RVMasterNode's firmware is 2.4.4 or higher by checking the box the Node was shipped in, or by checking the green sticker on the right side of the Node.
- 2. Launch the App on the RVMC-Lite.
- **3.** Ensure the App is on the onboarding page.
- 4. Press and hold the BATHROOM switch for at least 5 seconds, until a spinning circular loading indicator appears in the center of the screen. The pairing process will begin. This could take up to 30 seconds.

NOTE: There is no immediate feedback when pressing the BATHROOM switch. If a spinning circular loading indicator does not appear after 5 seconds, repeat this step.

Once pairing is successful, the app will take you to the Configuration menu. Configure the RV for the correct floor plan. For additional support, refer to the RVMaster Owner's Manual.

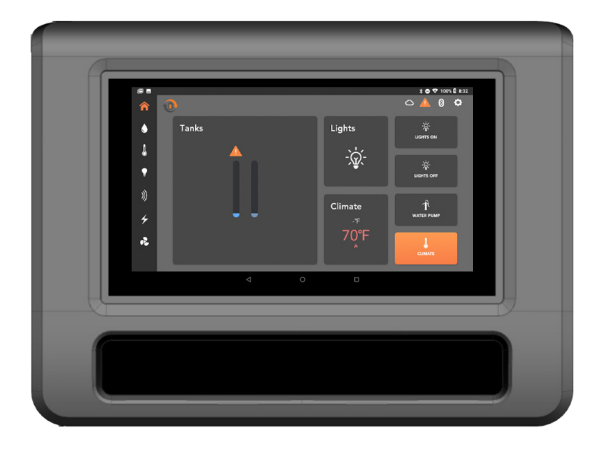

**POWERING YOUR ADVENTURES**

WERING YOUR ADVENTURES

## PAIRING RVMASTERSWITCHES

Due to the lack of time to implement an alternative method for pairing an RVMasterSwitch, you will need to use a regular RVMC with working redundancy buttons in order to pair a RVMasterSwitch.

Please hold back a regular RVMC and keep at the station where the RVMasterSwitches are paired.

When pairing an RVMasterSwitch, you do not need to wait for the screen to boot. You can use the redundancy buttons while the screen is off.

To pair a RVMasterSwitch to the RVMC-Lite:

- 1. Disconnect the CAN cable from the RVMC-Lite.
- 2. Connect the CAN cable to the RVMC with the redundancy buttons.

NOTE: Steps 3-6 are the same as before.

**3.** Using the lower keypad arrows, go to PA.

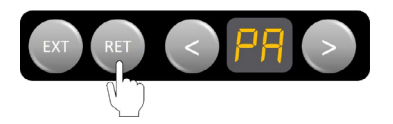

4. Press the RET button. PA will begin to flash.

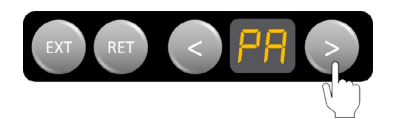

- 5. Press two buttons at the same time on the RVMasterSwitch you want to pair. PA will change to a number.
- 6. Press the EXT button to lock it in.

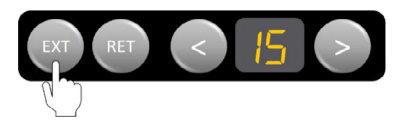

- 7. Repeat steps 3-6 for remaining switches.
- **8.** Disconnect the CAN cable from the RVMC with the redundancy buttons.
- 9. Connect the CAN cable to the RVMC-Lite.

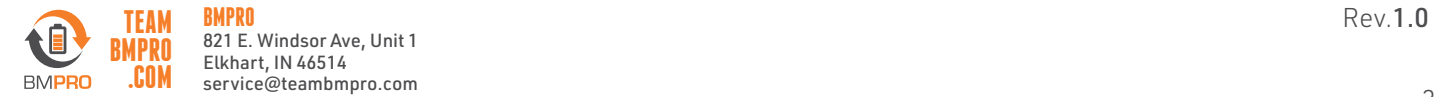

DOC PART 036717